# **Gestionnaires de géométrie**

- □ La "géométrie"
- □ FlowLayout
- **□ BorderLayout**
- **□ GridLayout**
- **□ BoxLayout**
- □ GridBagLayout
- □ CardLayout

*Jean Berstel - Institut Gaspard Monge, Université Marne-la-Vallée*

**1**

#### **Java AWTet Swing**

### *Jean Berstel - Institut Gaspard Monge, Université Marne-la-Vallée*

- **Tout composant a un placement dans sa mère,** donné par son origine et ses dimensions
- **Le rectangle est géré par**

**La géométrie**

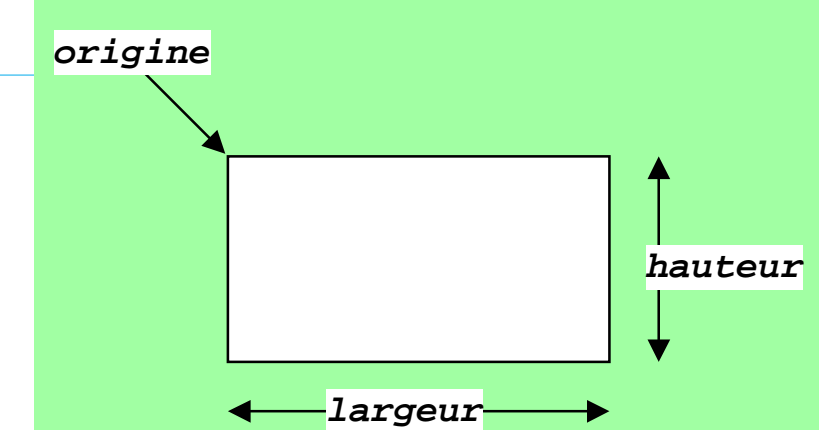

**Rectangle getBounds()** resp. **setBounds(...)**

- **La position** (origine) est gérée par **Point getLocation()** resp. **setLocation(..)**
- " La taille (une **Dimension)** gérée par **getSize()** resp. **setSize(...)**
- **Les tailles "idéale", maximale et minimale sont retournées par**

**getPreferredSize() getMaximalSize() getMinimalSize()**

■ Les *gestionnaires de géométrie* utilisent ces informations pour placer les filles dans un conteneur.

## **Vue d'ensemble**

### **Gestionnaires les plus courants:**

- **FlowLayout**
- **BorderLayout**
- $\bullet$  **GridLayout**
- **BoxLayout**

### $\blacksquare$  Choix par

### **conteneur.setLayout(new XyzLayout())**

**Plus subtil** 

### **GridBagLayout**

**Dépassé** 

#### **CardLayout**

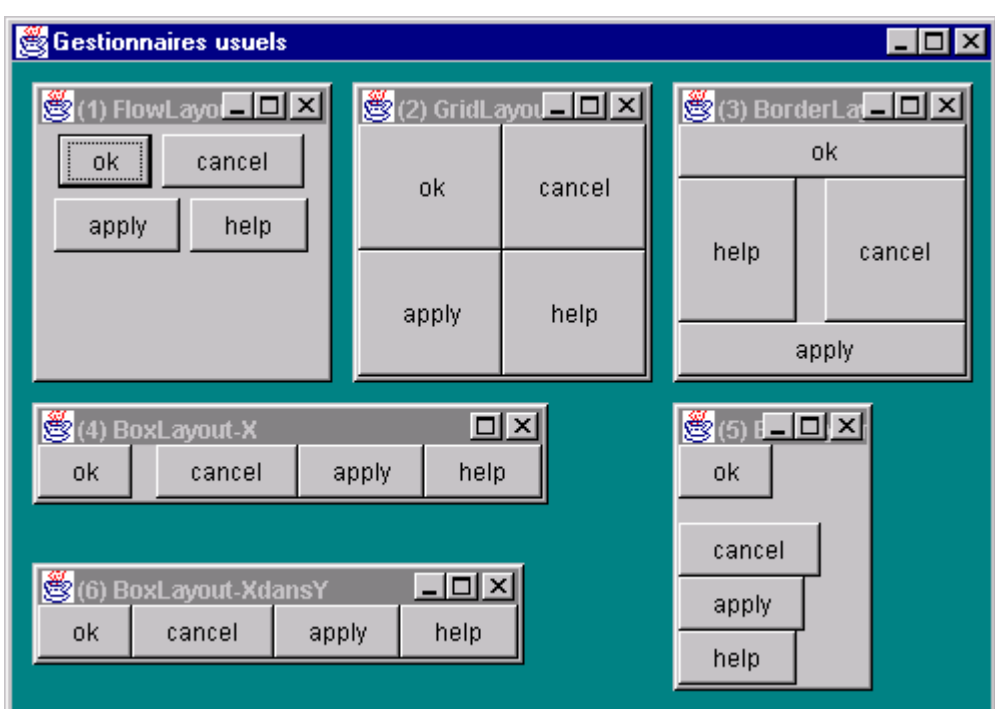

## **FlowLayout**

- " **FlowLayout** est le gestionnaire par défaut des applettes et des **Panel**. Mais **JApplet** a le gestionnaire **BorderLayout** !
- affiche les composants **de la gauche vers la droite**, et passe à la ligne s'il n'y a plus de place.
- $\blacksquare$  après retaille, la disposition est recalculée.

**FlowLayout(int align, int hgap, int vgap) FlowLayout(int align) FlowLayout()**

- **E align** vaut LEFT, CENTER (défaut) ou RIGHT, LEADING, TRAILING (par rapport à l'orientation) et indique comment chaque ligne est remplie.
- **hgap**  $(= 5)$  et **vgap**  $(= 5)$  sont les espaces entre composants.
- les marges sont régies par le membre *insets* du conteneur.

## **Changer les paramètres**

■ Les paramètres s'obtiennent et se modifient par des méthodes **set** et **get**.

- Le changement ne prend effet
	- qu'après retaille,
	- $\bullet$  ou en forçant par layoutContainer().
	- ou en demandant une validation par **revalidate()** .

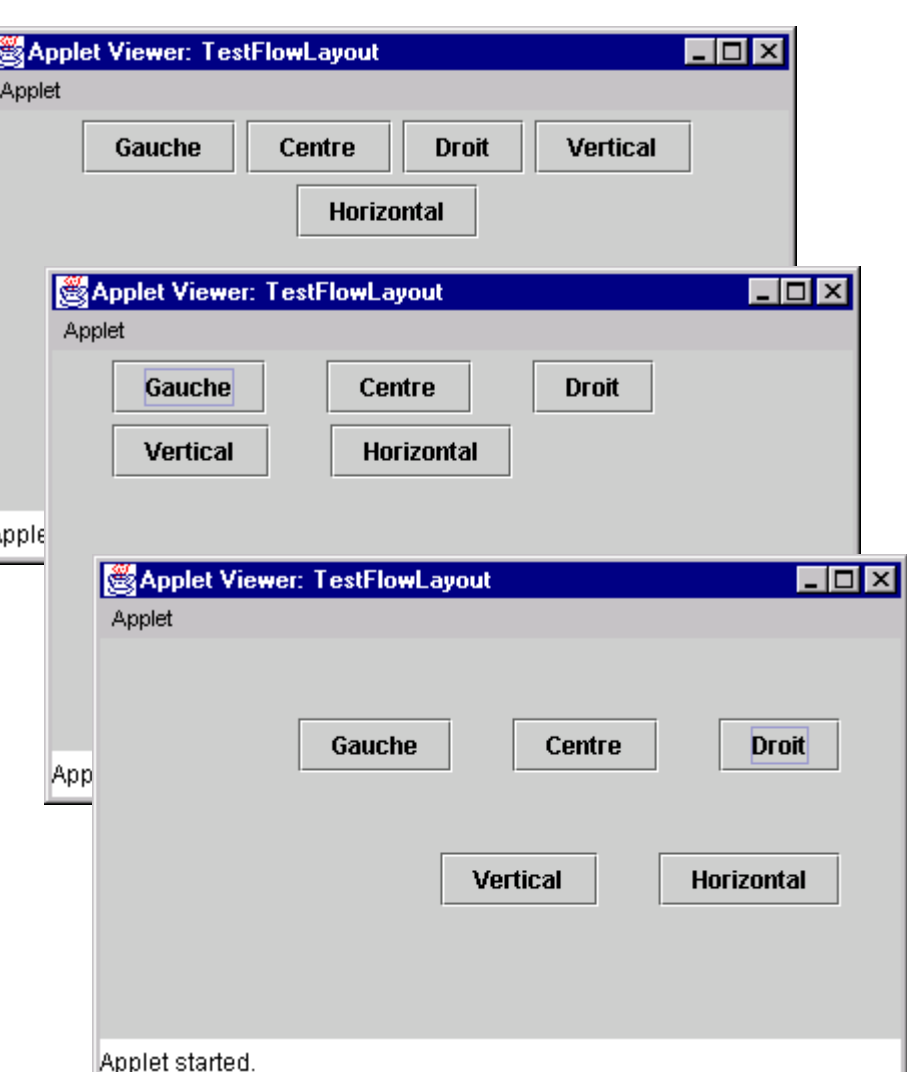

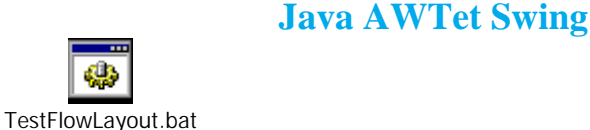

### **Exemple**

```
import java.awt.*;
import java.awt.event.*;
import javax.swing.*;
public class TestFlowLayout extends JApplet {
  JButton gauche = new JButton ("Gauche");
  JButton centre = new JButton ("Centre");
  JButton droit = new JButton ("Droit");
  JButton espV = new JButton ("Vertical");
  JButton espH = new JButton ("Horizontal");
  JPanel contentPane = (JPanel) getContentPane();
  public void init(){
    contentPane.setLayout(new FlowLayout());
    contentPane.add(gauche);
    contentPane.add(centre);
    contentPane.add(droit);
    contentPane.add(espV);
    contentPane.add(espH);
    gauche.addActionListener(new Aligneur(FlowLayout.LEFT));
    centre.addActionListener(new Aligneur(FlowLayout.CENTER));
    droit.addActionListener(new Aligneur(FlowLayout.RIGHT));
    espV.addActionListener(new Espaceur(1));
    espH.addActionListener(new Espaceur(-1));
  }
...
```
*Jean Berstel - Institut Gaspard Monge, Université Marne-la-Vallée*

## **Exemple (suite)**

```
...
    class Aligneur implements ActionListener {
       int sens;
       \{ \text{Pi} \} \{ \text{sum} = \text{S} \}public void actionPerformed(ActionEvent e){
          FlowLayout f = (FlowLayout)contentPane.getLayout();
          f.setAlignment(sens);
          contentPane.revalidate();
       }
    } // Aligneur
    class Espaceur implements ActionListener {
       int dir;
       Espaceur(int d) \{dir = d; \}public void actionPerformed(ActionEvent e){
          FlowLayout f = (FlowLayout)contentPane.getLayout();
          if (dir == 1)
             f.setVgap(f.getVgap() + 5);
          elsef.setHgap(f.getHgap() + 5);
          contentPane.revalidate();
       }
    } // Espaceur
} // TestFlowLayout
```
## **BorderLayout**

- divise ses composants en 5 régions : nord, sud, ouest, est, et centre.
- "nord" et "sud" occupent *toute la largeur*,
- "ouest" et "est" occupent *la hauteur qui reste*,
- "centre" occupe la *place restante*.
- " On utilise la constante correspondante de **BorderLayout**.

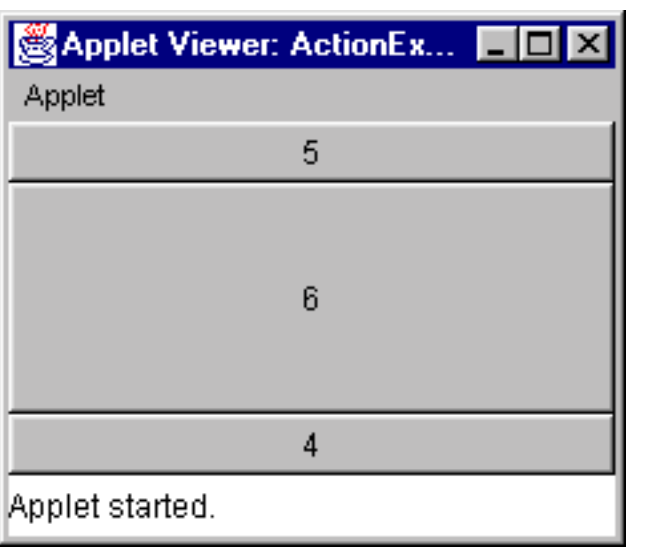

```
import java.awt.*;
import java.applet.Applet;
public class ActionEx extends Applet {
   public void init() {
      setLayout(new BorderLayout());
      add(new Button("1"),BorderLayout.NORTH);
      add(new Button("2"),BorderLayout.NORTH);
      add(new Button("3"),BorderLayout.NORTH);
      add("South",new Button("4")); // old
      add(new Button("5"),BorderLayout.NORTH);
      add(new Button("6"),BorderLayout.CENTER);
   }
}
```
### **Taille**

# **pack()** : les conteneurs prennent la taille *minimale* pour contenir leur composants, en fonction de la taille *préférée* des composants.

• Pour suggérer ou imposer une autre taille, on retaille par **setSize(largeur, hauteur) setPreferredSize(dimension)**

# Ou encore, on réécrit la méthode **getPreferredSize(),** par exemple

**public Dimension getPreferredSize() { return new Dimension(100,150); }**

# Nécessaire pour un **Canvas**, dont la taille est *nulle* par défaut.

## **Marges**

- Les marges sont entre les bords et les filles.
- # L'ensemble des marges est de la classe **Insets** :
	- \$quatre champs
	- $\bullet$  constructeur

```
Insets(top, left, bottom, right)
```
# Les marges comprennent le bord, et pour **Frame**, aussi la barre de titre ! • Pour changer de marges, on redéfinit la méthode **getInsets()**

#### **Java AWTet Swing**

## **GridLayout**

**GridLayout(int lignes, int cols, int hgap, int vgap) GridLayout(int lignes, int cols)**

- **u** composants sur une *grille*, ligne par ligne (dans l'ordre d'adjonction),
- **E** les cellules ont la *même taille*,
- à la retaille, les cellules se taillent,
- **hgap** et **vgap** sont nuls par défaut.
- **On fixe le nombre de lignes** *ou* de colonnes,
- *si* lignes>0, *alors* cols est ignoré,
- " *si* **lignes <sup>=</sup> 0**, *alors* **lignes** *est ignoré.*

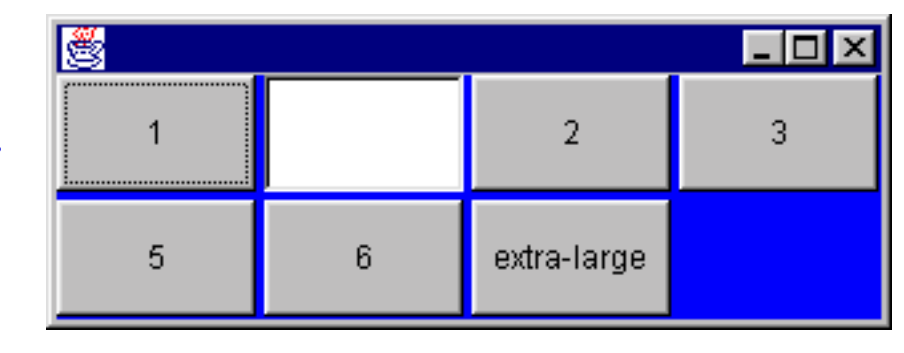

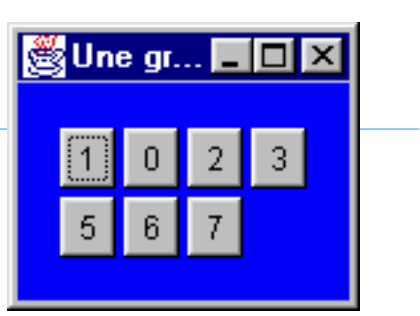

**Java AWTet Swing**

# **GridLayout (exemple)**

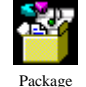

```
class Grille extends JFrame {
 public Grille() {
    super("Une grille");
    JPanel c = (JPanel) getContentPane();
    c.setLayout(new GridLayout(2,0,3,3));
    c.setBackground(Color.blue);
    c.add(new JButton("1"));
    String[] noms = {"un","deux", "trois", "quatre"};
    c.add(new JList(noms));
    c.add(new JButton("2"));
    c.add(new JButton("3"));
    c.add(new JButton("5"));
    c.add(new JButton("6"));
    c.add(new JButton("extra-large"));
    setDefaultCloseOperation(JFrame.EXIT_ON_CLOSE));
   pack();
    setVisible(true);
  }
 public static void main(String [] args) {
   new Grille();
  }
}
```
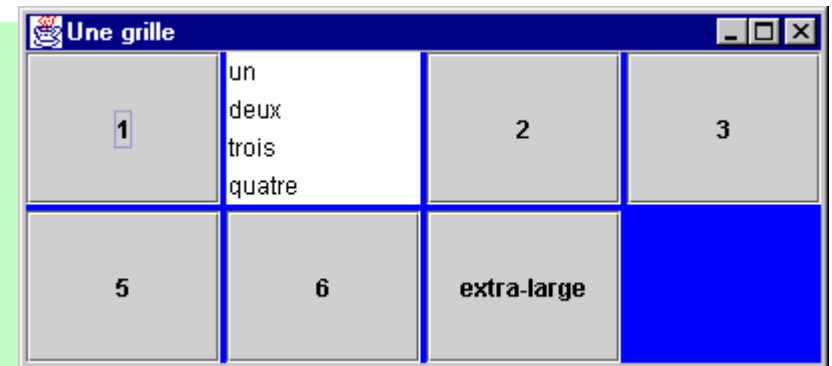

*Jean Berstel - Institut Gaspard Monge, Université Marne-la-Vallée*

## **BoxLayout**

- " Arrange ses filles en une *ligne* ou une *colonne*, en *respectant* la taille préférée de ses filles.
- **On peut ajouter** 
	- des "*struts*", blocs de taille fixe
	- **•** de la *glue* qui fait du remplissage
	- **des** *aires* rigides

```
Le composant Box est un conteneur
```
- $\bullet$  dont le gestionnaire est **BoxLayout**
- **•** qui est enfant de **Container**, donc n'est pas dans Swing.
- mais il est transparent.

```
Container c = new Container();
c.setLayout(new BoxLayout(c, BoxLayout.X_AXIS));
```
Gestionnaires us...

```
Box b = new Box(BoxLayout.Y_AXIS);
b.add(new JButton("ok");
b.add(Box.createVerticalStrut(12));
```
**b.add(new JButton("cancel");**

#### **Java AWTet Swing**

"La glue est en fait un ressort.

- Tout espace supplémentaire est absorbé par la glue.
- Plusieurs glues se partagent l'espace libre.

```
c.add(Box.createHorizontalGlue(Container c = new Container();
c.setLayout(new BoxLayout(c, BoxLayout.X_AXIS));
```
- on centre en mettant une glue des deux côtés
- on maintient aux bords en insérant une glue au milieu
- "Deux glues valent mieux qu'une : elle absorbent le double de place.

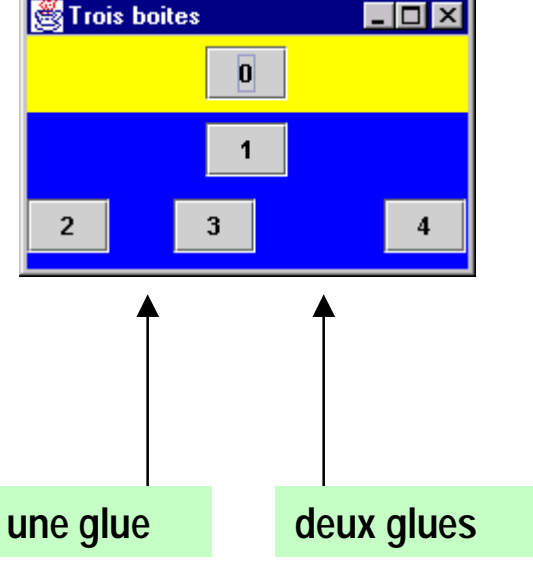

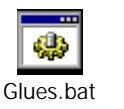

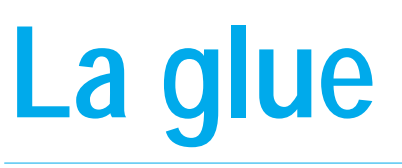

# **GridBagLayout**

■ GridBagLayout répartit ses filles *dans une grille*, selon les désidérata exprimées par chaque fille.

" Chaque fille s'exprime dans un objet **GridBagConstraints**.

**Les contraintes sont ajoutées avec la fille.** 

■ Les "contraintes" d'une fille concernent

- **la** *zone* réservée dans la grille
- **la** *place* occupée dans cette zone

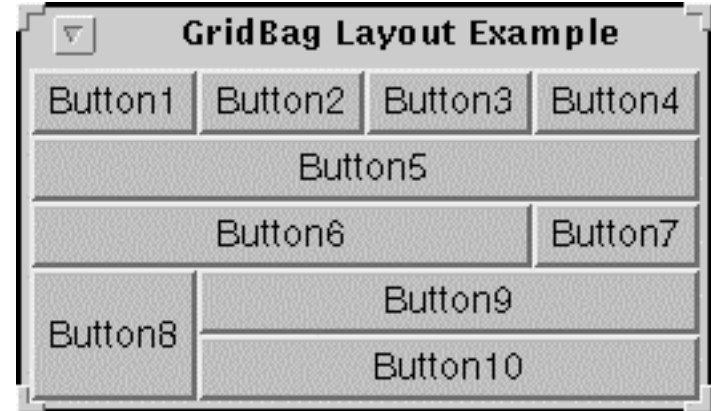

## **GridBagConstraints**

```
GridBagLayout gbl = new GridBagLayout();
container.setLayout(gbl);
GridBagConstraints gbc = new GridBagConstraints();
gbc.anchor = GridBagConstraints.NORTH;
gbc.gridwidth = GridBagConstraints.REMAINDER;
Label title = new Label("Bonjour");
add(title, gbc); // ajout de title selon les contraintes gbc
...
```
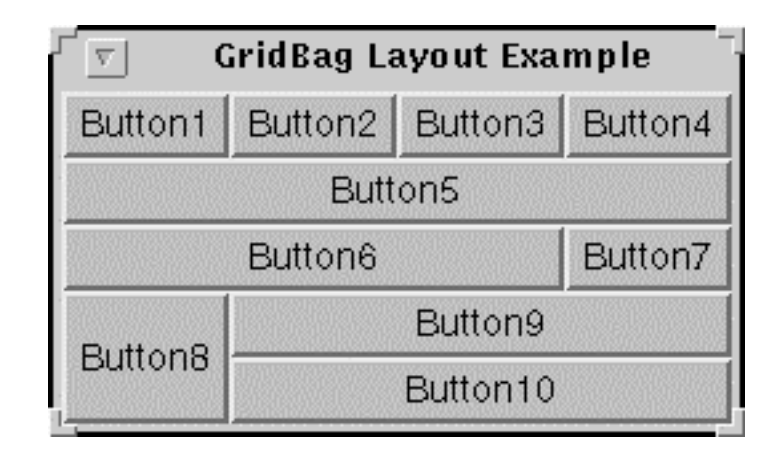

## **Zone d'un composant**

**T** Chaque fille réserve une *zone* dans la grille par son origine et sa dimension.

" **gridx <sup>=</sup> 2, gridy <sup>=</sup> 2, gridwidth <sup>=</sup> 2, gridheight <sup>=</sup> 3** " Défaut : **width <sup>=</sup> height <sup>=</sup> 1** .

 $\Box$  Si  $\mathbf{gridx}$  **=**  $\mathbf{RELATIVE}$ , l'origine est à droite du précédent.

! Si **gridwith <sup>=</sup> REMAINDER**, la zone qui reste dans la ligne

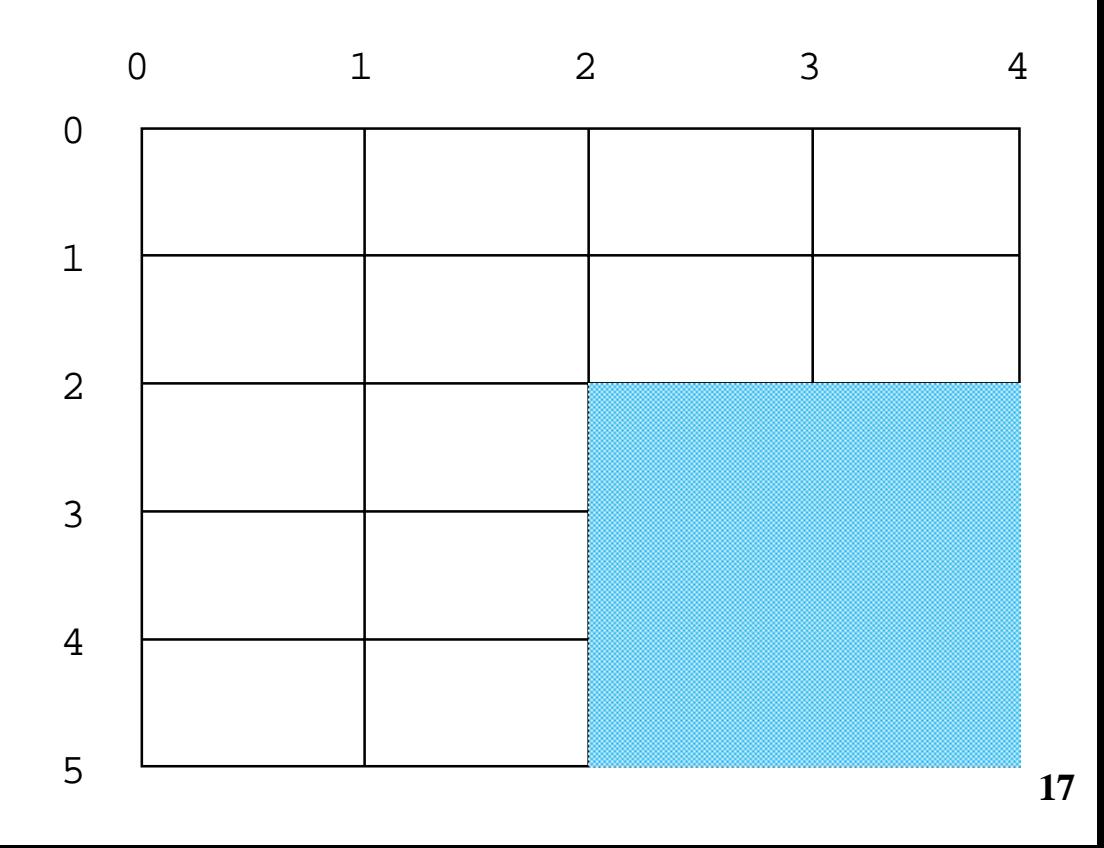

# **Exemple (gridwidth)**

```
import java.awt.*;
import java.applet.Applet;
public class GB2 extends Applet {
  GridBagLayout gbl = new GridBagLayout();
  void mB(String nom, int larg) {
    GridBagConstraints gbc = new GridBagConstraints();
    Button b = new Button(nom);
    gbc.fill = GridBagConstraints.BOTH;
    gbc.gridwidth = larg;
    add(b, gbc);
  }
  public void init() {
    setFont(new Font("Helvetica", Font.PLAIN, 20));
    setLayout(gbl);
    mB("1", 1); mB("3", 3); mB("1", 1);
    mB("1", 1); mB("2", 2);
    mB("R", GridBagConstraints.REMAINDER);
   mB("1", 1); mB("1", 1); mB("1", 1);
   mB("4", 4); mB("1", 1);
    mB("R", GridBagConstraints.REMAINDER);
    mB("3", 3); mB("1", 1); mB("2", 2); mB("1", 1);
    mB("R", GridBagConstraints.REMAINDER);
  }
}
```
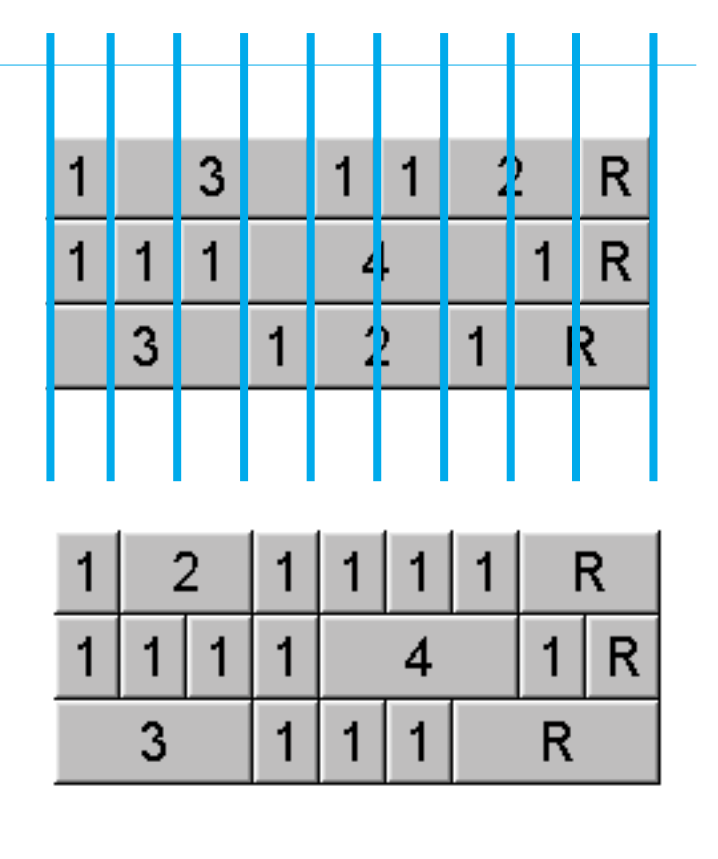

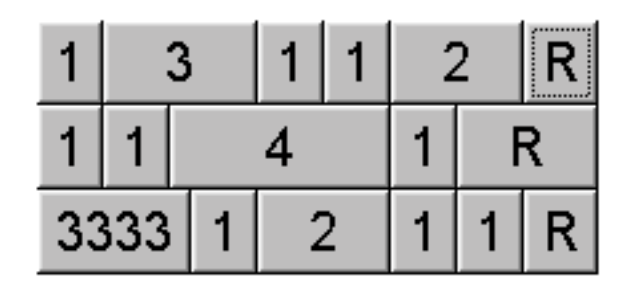

## **Un premier exemple**

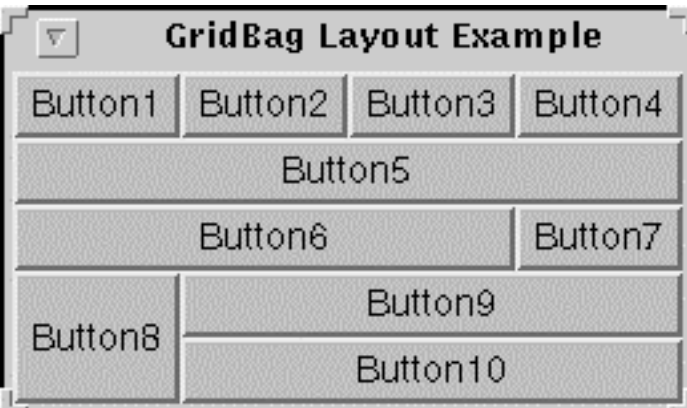

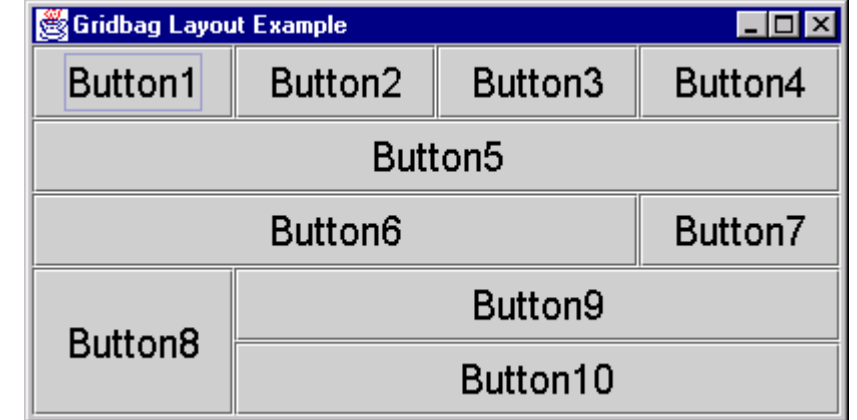

```
public class GridbagDoc extends JFrame {
  JPanel p = (JPanel) getContentPane();
  protected void mb(String name, GridBagConstraints c) {
    p.add(new JButton(name),
c);
  }
  GridbagDoc() {
    super("Gridbag Layout Example");
    GridBagConstraints
c = new GridBagConstraints();
    p.setLayout(new GridBagLayout());
    ...}
}
```
*Jean Berstel - Institut Gaspard Monge, Université Marne-la-Vallée*

## Exemple (fin) Bandle

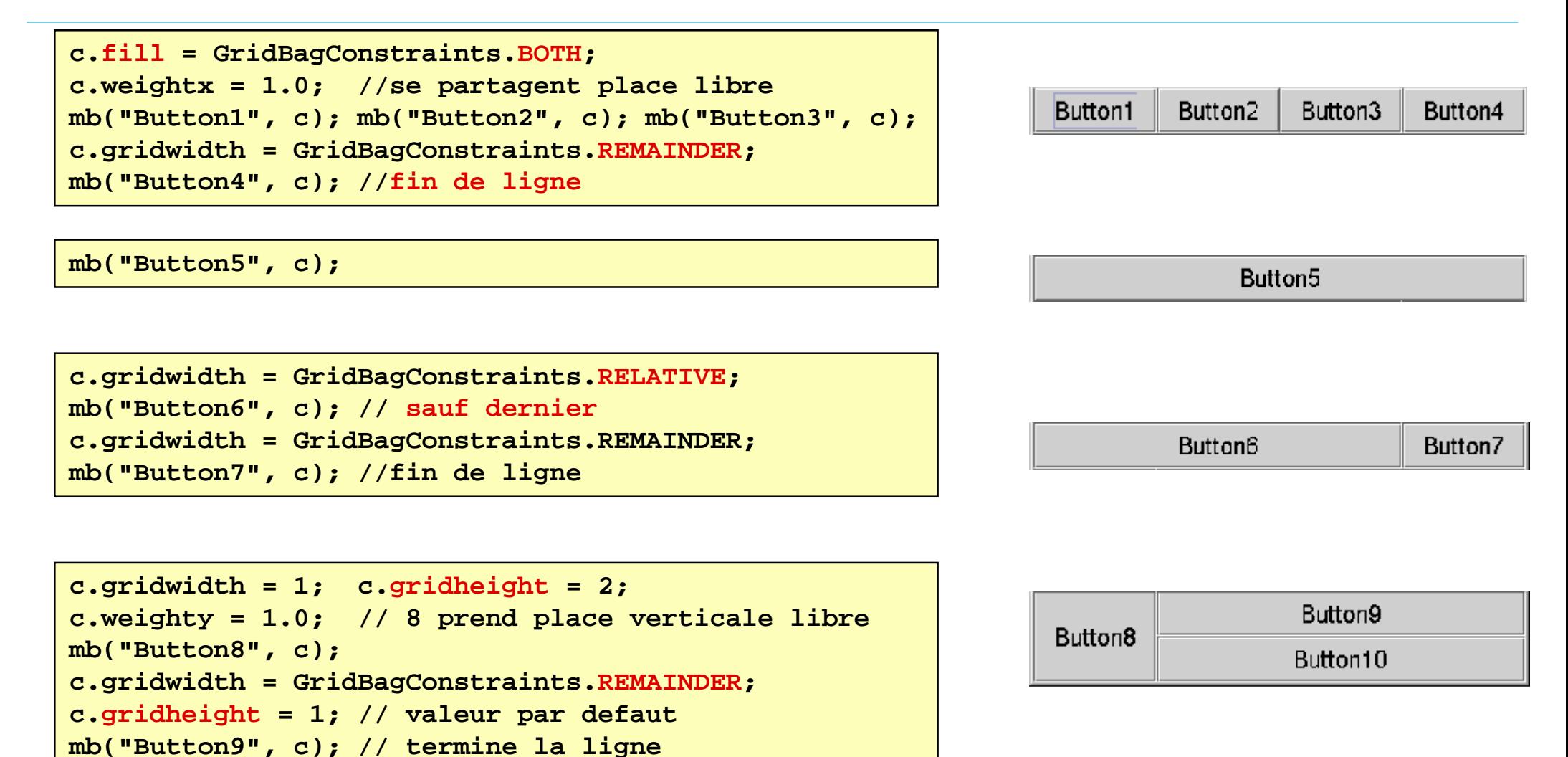

*Jean Berstel - Institut Gaspard Monge, Université Marne-la-Vallée*

**c.weighty <sup>=</sup> 0.0; // renonce à place verticale**

**// Ligne 5 terminee par bouton 10**

**mb("Button10", c);**

## **Table des paramètres**

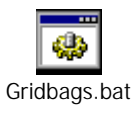

! **1,4,5,7,8,10** ont **fill <sup>=</sup> BOTH**

! **2** est ancré à **NORTH**, **3** au centre,

! **6** est ancré à **WEST**, **9** à **EAST**

! pour **3,6,9,10**, **gridwidth <sup>=</sup> REMAINDER**

```
! weightx=2 pour 
7, =
1 en pour
8 et 
9
```
! **weighty=1**.

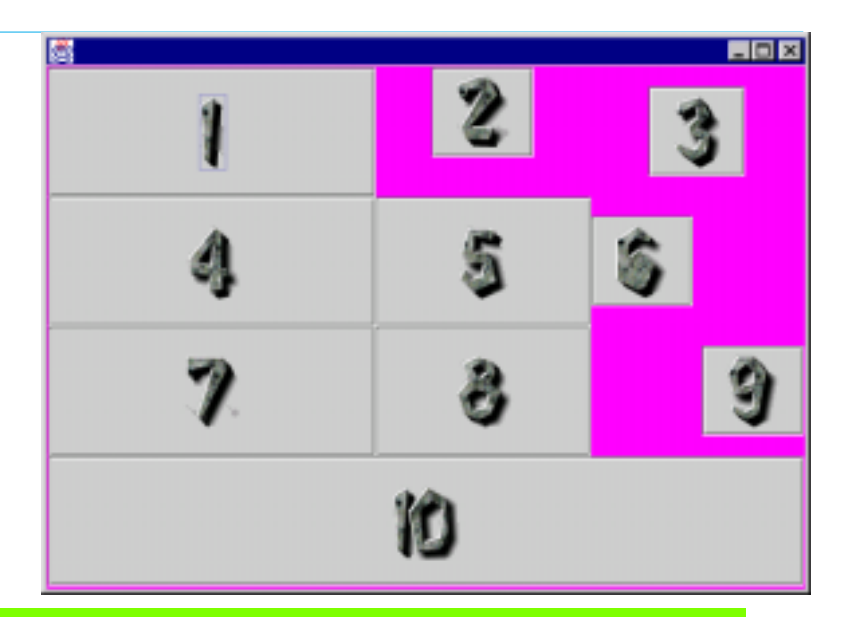

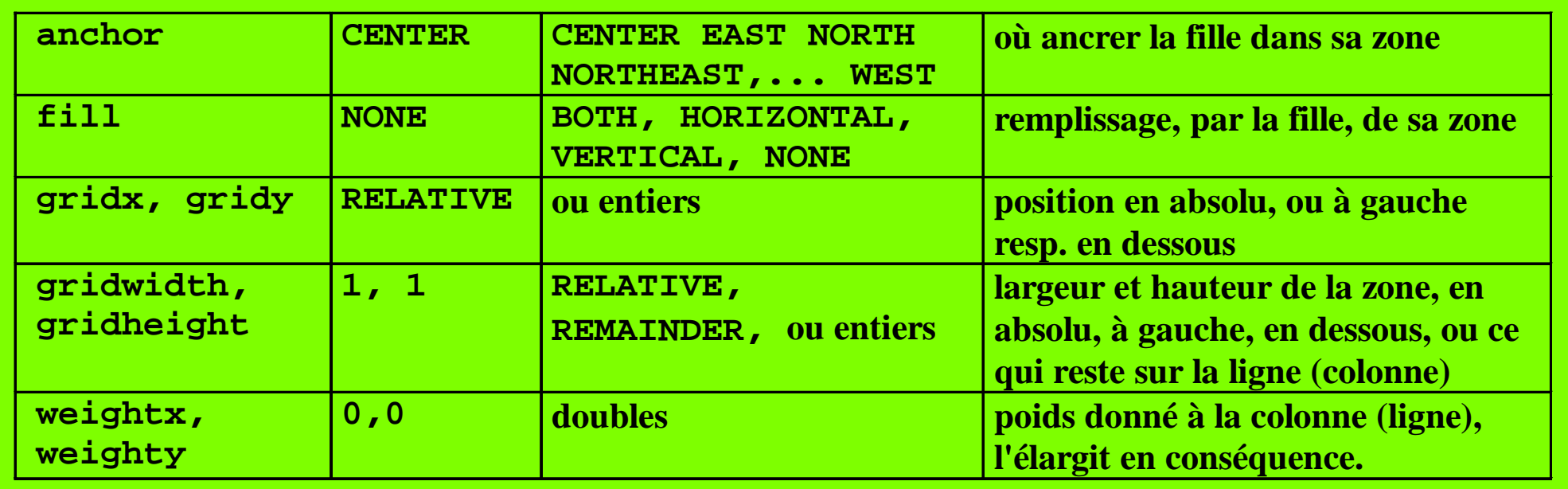

## **Un deuxième exemple**

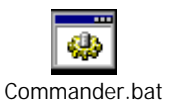

**Java AWTet Swing**

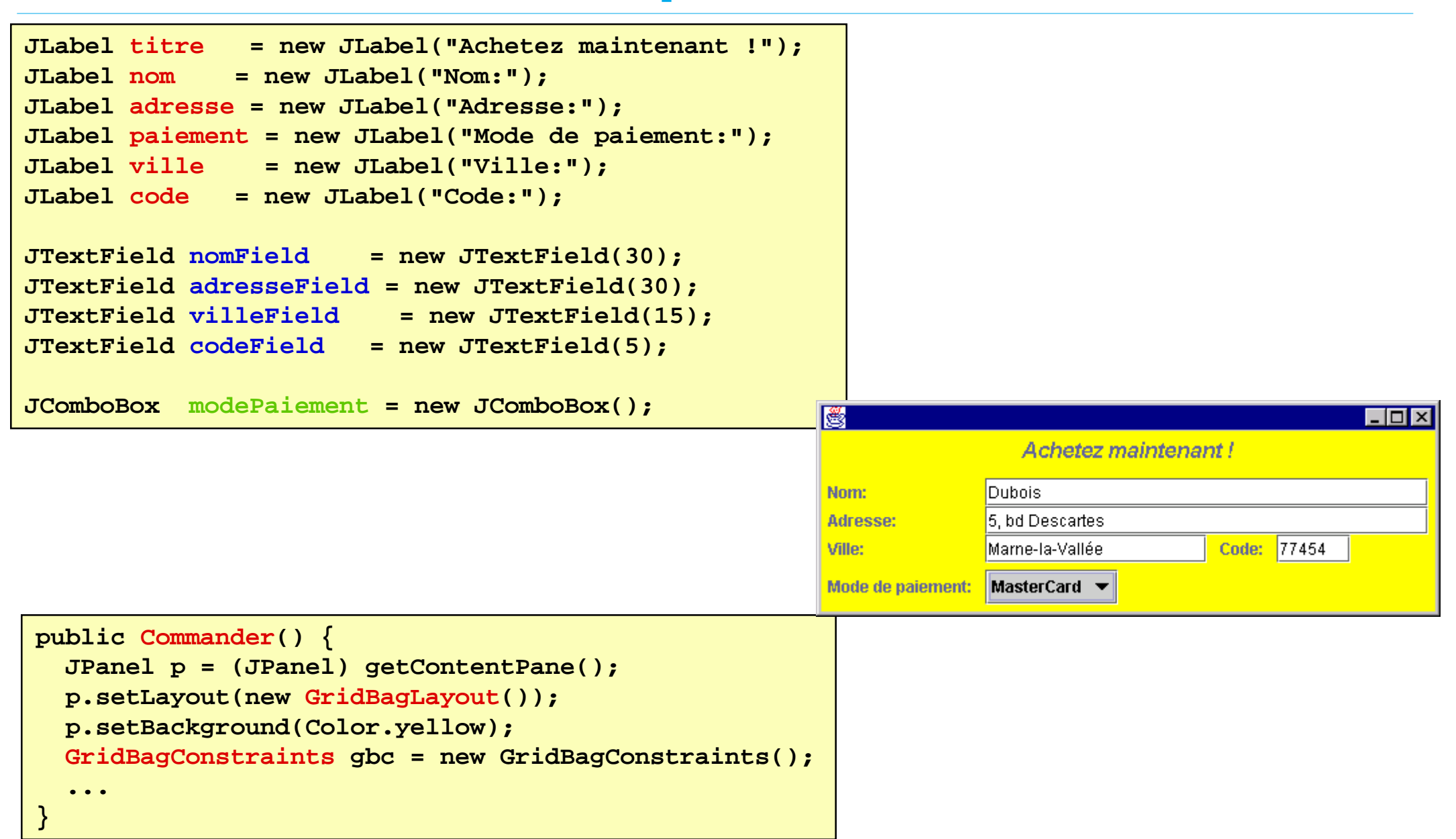

## **Exemple (suite)**

### $\blacksquare$  Titre

```
titre.setFont(new Font("Times-Roman",
   Font.BOLD + Font.ITALIC, 16));
gbc.anchor = GridBagConstraints.NORTH;
gbc.gridwidth = GridBagConstraints.REMAINDER;
gbc.insets = new Insets(5,0,10,0);
p.add(titre,gbc);
```
### **Nomet** adresse

```
gbc.anchor = GridBagConstraints.WEST;
gbc.insets = new Insets(0,5,0,5);
gbc.gridwidth = 1;
p.add(nom,gbc);
gbc.gridwidth = GridBagConstraints.REMAINDER;
p.add(nomField,gbc);
gbc.gridwidth = 1;
p. add(adresse, gbc);
gbc.gridwidth = GridBagConstraints.REMAINDER;
p.add(adresseField,gbc);
```
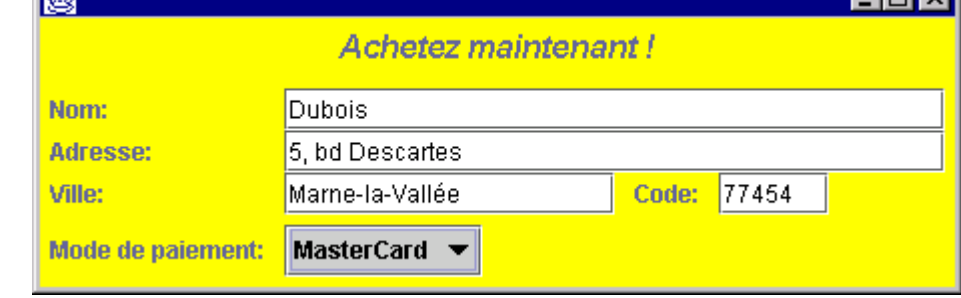

### ■ Ville et Etat

```
gbc.gridwidth = 1;
p.add(ville,gbc);
p.add(villeField,gbc);
p.add(code, gbc);
gbc.gridwidth
=GridBagConstraints.REMAINDER;
p.add(codeField, gbc);
```
## **Exemple (fin)**

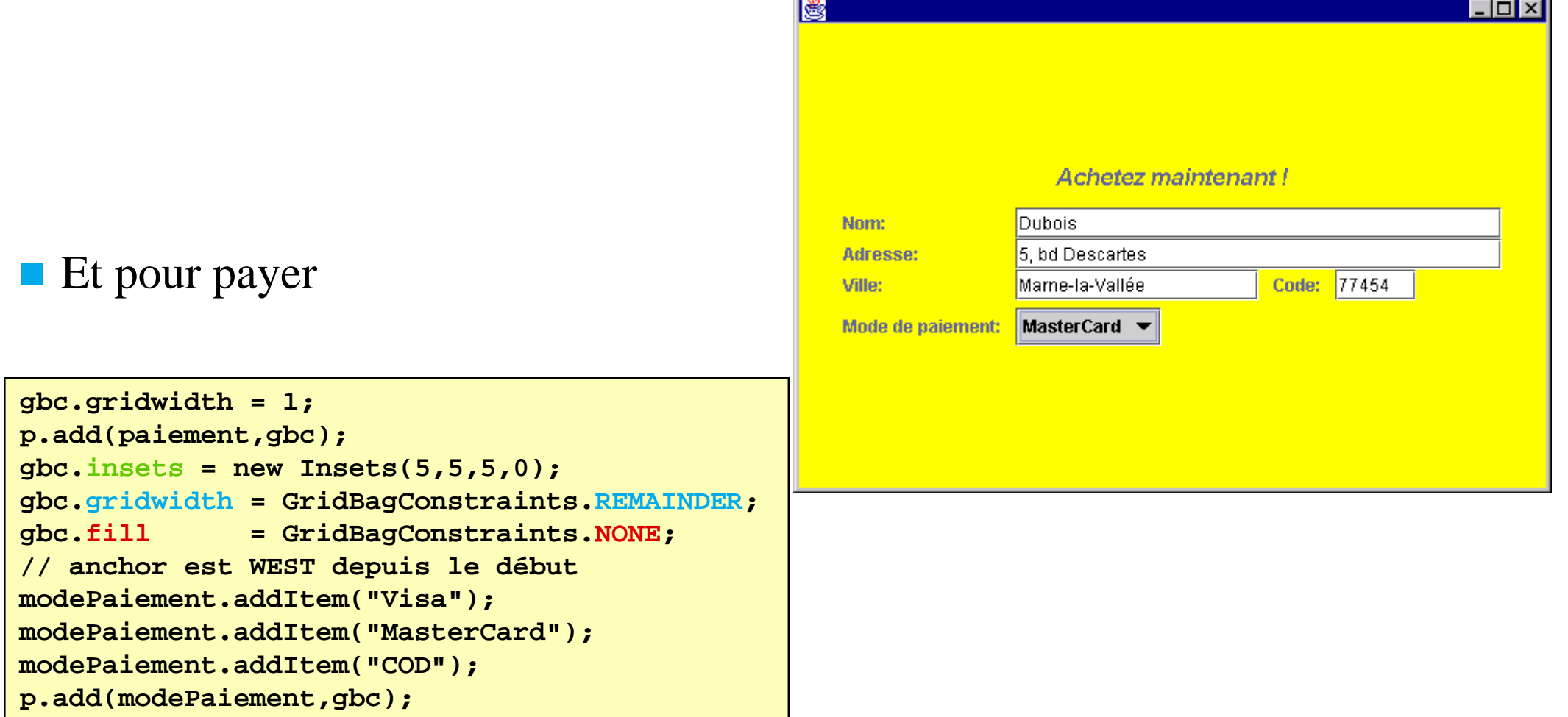

*Jean Berstel - Institut Gaspard Monge, Université Marne-la-Vallée*

## **CardLayout**

- Un **CardLayout** organise des composants en une *séquence de fiches*
- **Une seule fiche est visible à la fois**
- **I** Une méthode d'insertion : **add()**
- " Des méthodes de parcours: **first(), next(), previous(), last()**
- **Une méthode d'affichage d'une fiche** nommée : **show(nom ).**
- **TrabbedPane** est plus plaisant.

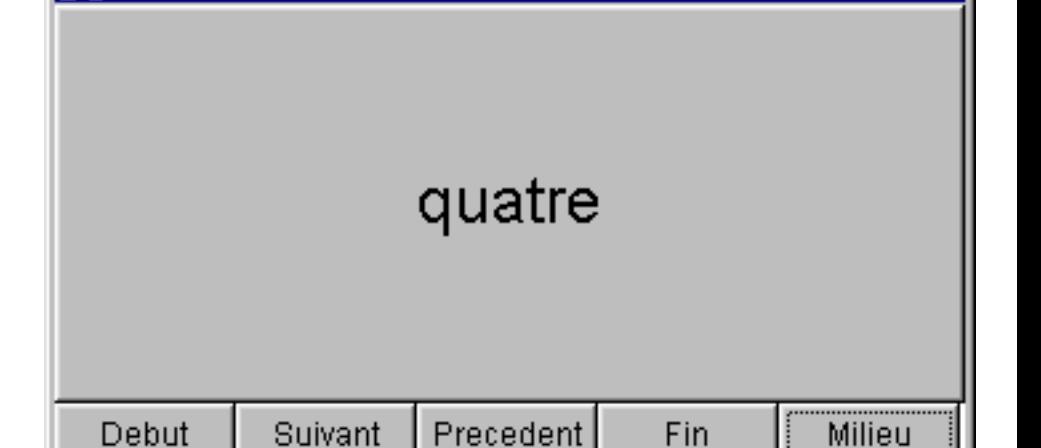

e. ExCard.ba

& Cartes...

**class ExCard extends Frame { CardLayout index <sup>=</sup> new CardLayout(); // boite <sup>a</sup> fiches : Panel boite <sup>=</sup> new Panel(index); // boutons de gestion Button deb, suiv, prec, der, show; ...}**

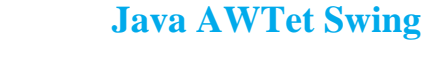

-10

# **Exemple (début)**

- **La boite** est formée de 6 fiches.
- Chaque fiche est repérée par un *nom* : "**Une**", "**Deux** ",..., "**Six** "
- $\blacksquare$  Une fiche est (ici) simplement constituée d'un bouton.
- **I.** Ici, on voit la fiche de nom "**Central** "

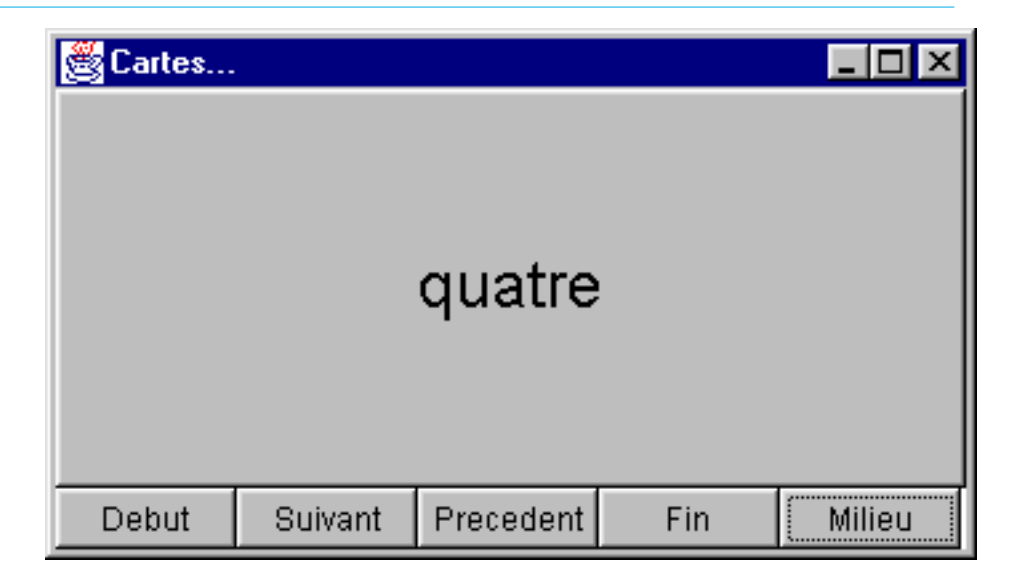

```
ExCard() {
  super("Cartes...");
 boite.setFont(new Font("Helvetica", Font.PLAIN, 24));
 boite.add("Une", new Button("une"));
 boite.add("Deux", new Button("deux"));
 boite.add("Trois", new Button("trois"));
 boite.add("Central", new Button("quatre"));
 boite.add("Cinq", new Button("cinq"));
 boite.add("Six", new Button("six"));
  ...}
```
# **Exemple (fin)**

- Les *boutons de gestion* sont groupés dans un panneau **commandes**.
- $\blacksquare$  Les 5 boutons sont tous associés au même auditeur.

■ La gestion des fiches est déléguée au *gestionnaire de géométrie* index

```
ExCard() {...
  Panel commandes = new Panel(new GridLayout(1,0));
  commandes.setFont(
    new Font("Helvetica", Font.PLAIN, 12));
  commandes.add(deb = new Button("Debut"));
  deb.addActionListener(this);
  commandes.add(suiv = new Button("Suivant"));
  suiv.addActionListener(this);
  commandes.add(prec = new Button("Precedent"));
  prec.addActionListener(this);
  commandes.add(der = new Button("Fin"));
  der.addActionListener(this);
  commandes.add(show = new Button("Milieu"));
  show.addActionListener(this);
  ...}
```

```
public void actionPerformed (ActionEvent e) {
  Button b = (Button) e.getSource();
  if (b == deb) index.first(boite);
  else if (b == suiv) index.next(boite);
  else if (b == prec) index.previous(boite);
  else if (b == der) index.last(boite);
  else if (b == show) index.show(boite,"Central");
}
```
#### **Java AWTet Swing**

# **Validate (AWT)**

- Un composant est *valide* ou *invalidé* (on obtient l'état par **isValid()** )
- **Un composant invalidé est réorganisé (et** réaffiché) à la prochaine retaille, ou par :

#### **u** validate()

- réorganise un composant invalidé, et le marque comme valide;
- ne fait rien sur un composant valide (même si un descendant est invalidé)

#### "**invalidate()**

• marque comme invalidé le composant *et tous ses ascendants* 

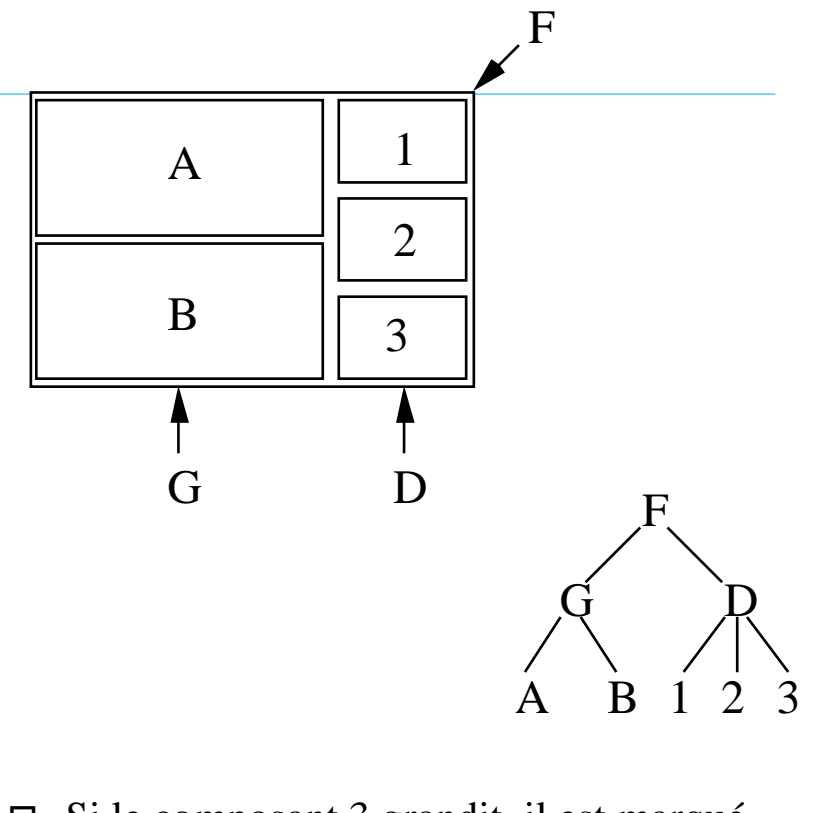

- $\Box$  Si le composant 3 grandit, il est marqué invalidé
- $\Box$  validate sur F ou D ne fait rien
- $\Box$  invalidate de 3 parque F et D comme invalidé

#### Remarque

```
Component.validate() appelle Component.doLayout()
```
Component.doLayout() appelle getLayout().layoutContainer() du gestionnaire

### **Revalidate**

" L'appel de **revalidate()** provoque

- la remontée de l'arbre d'instance à la recherche du premier conteneur pour lequel **isValidateRoot()** est vrai.
- # Le *sous-arbre* de *ce conteneur* est réaffiché (après distribution des évènements en attente).
- " Pour **JRootPane**, **JScrollPane**, et **JTextField, isValidate** retourne vrai par défaut.